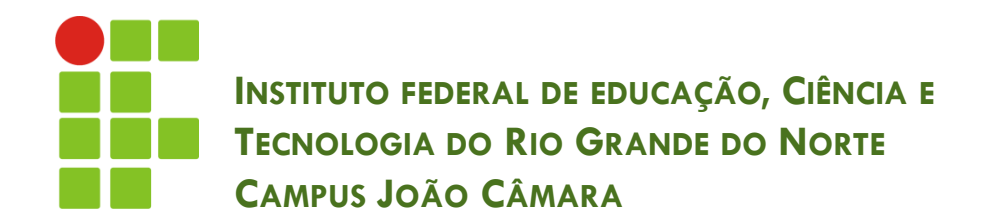

#### **AMBIENTE DE DESENVOLVIMENTO NETBEANS**

Nickerson Fonseca Ferreira nickerson.ferreira@ifrn.edu.br

O QUE SÃO ??<br>QUEM SÃO ?? **PRA QUE SERVEM ??**<br>ONDE ENCONTRAMOS ?? **QUAL IREMOS UTILIZAR ??** 

#### SEXTA NO GLOBO REPÓRTER !!

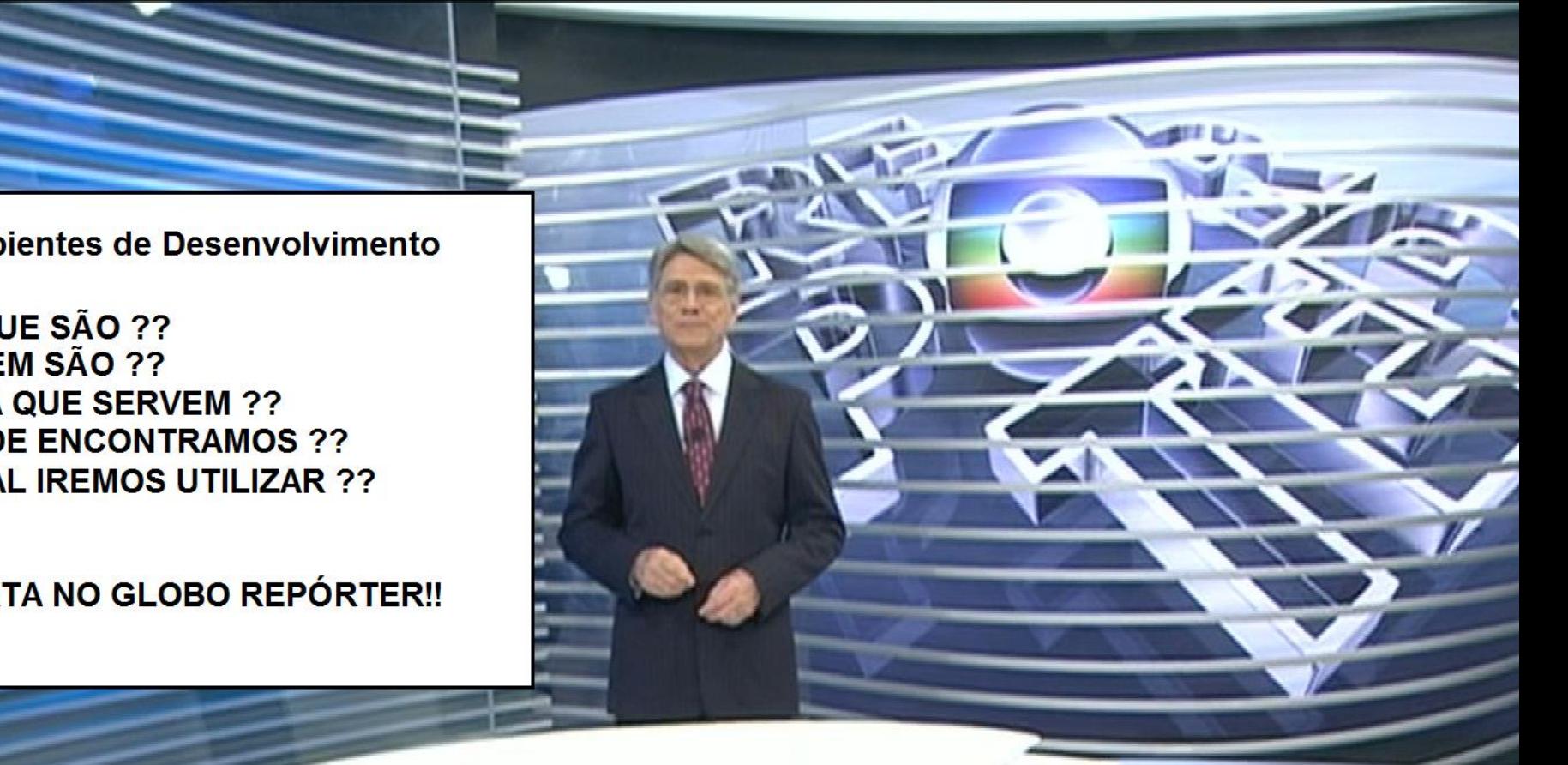

# O que são ambientes de desenvolvimento

- São ferramentas que dão apoio ao desenvolvimento de software.
- Seu principal objetivo é agilizar o processo de desenvolvimento.
- □ Possui como principais características e ferramentas:
	- **Editor**

**3**

- **O** Compilador
- **Depurador**
- **B** Geração de códigos
- $\blacksquare$  Testes
- **□** Distribuição
- Refatoração

#### Quem são ??

**4**

#### □ Os principais ambientes de desenvolvimento são:

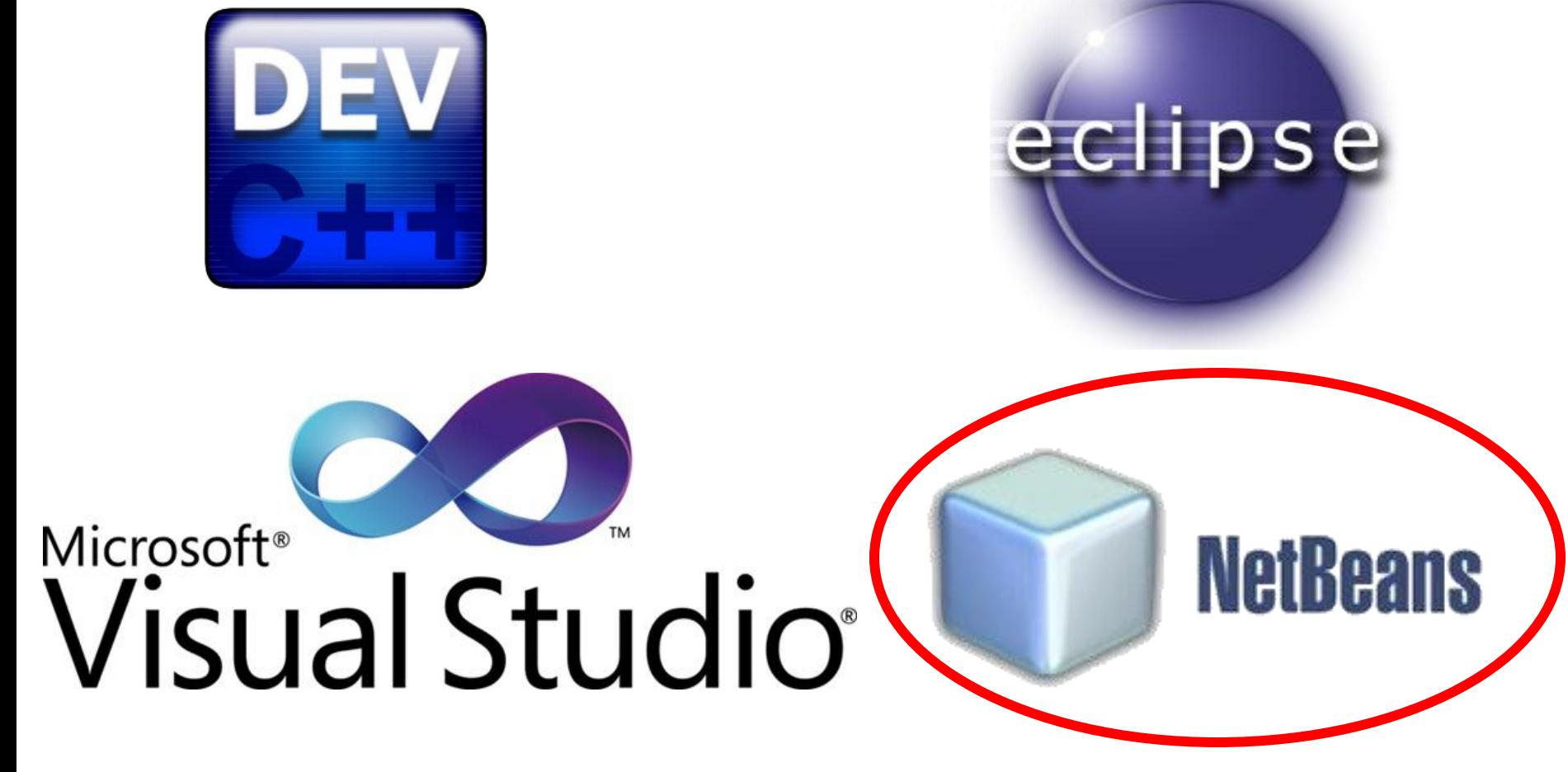

#### **Netbeans**

- □ GRATUITO!! E de código aberto.
- Multiplataforma: Windows, Linux, MacOS...
- □ Suporte a várias linguagens: Java, C/C++, PHP...
- Disponível em várias línguas, inclusive em português.

### Criando um projeto

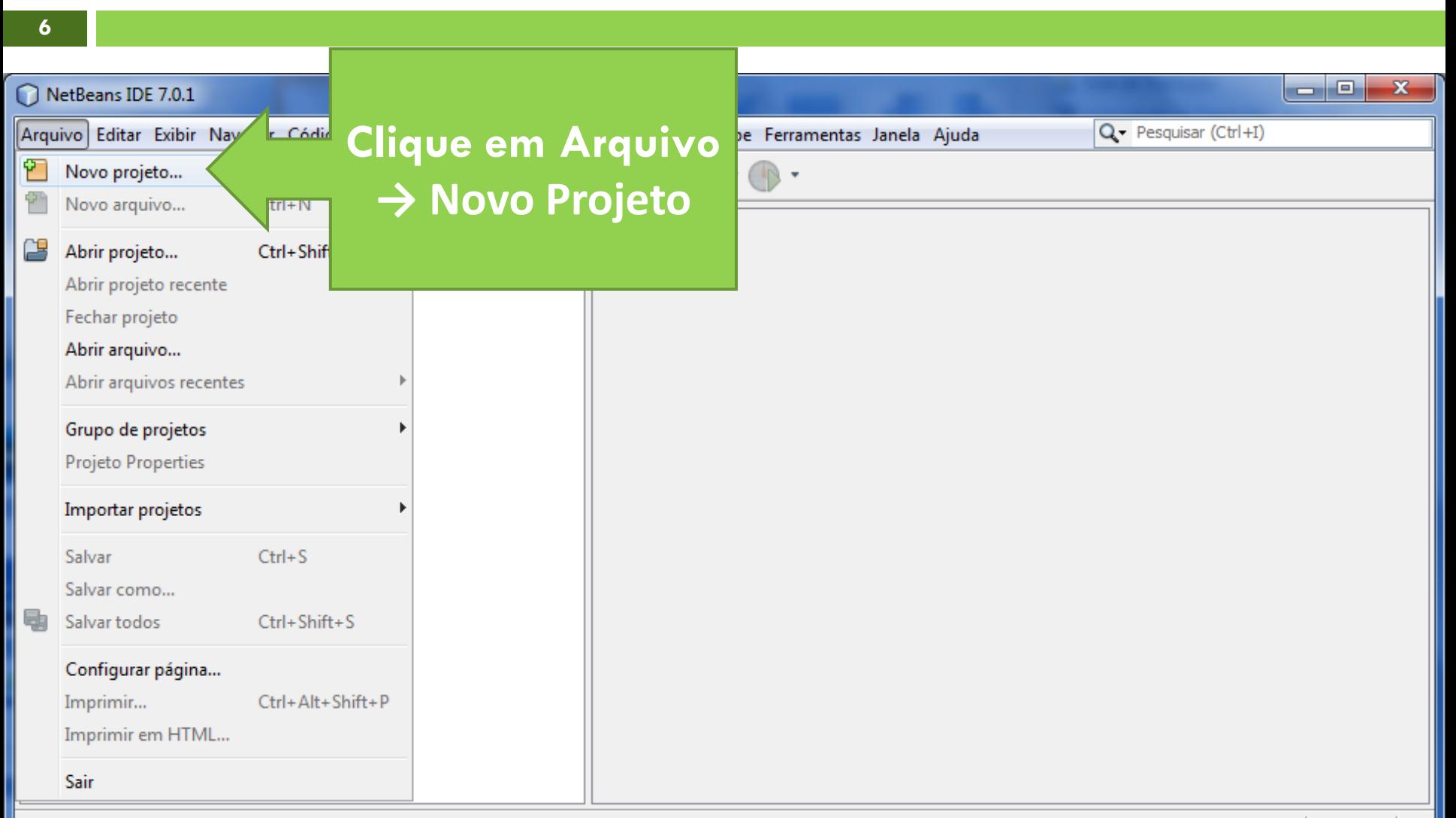

### Criando um projeto

**7**

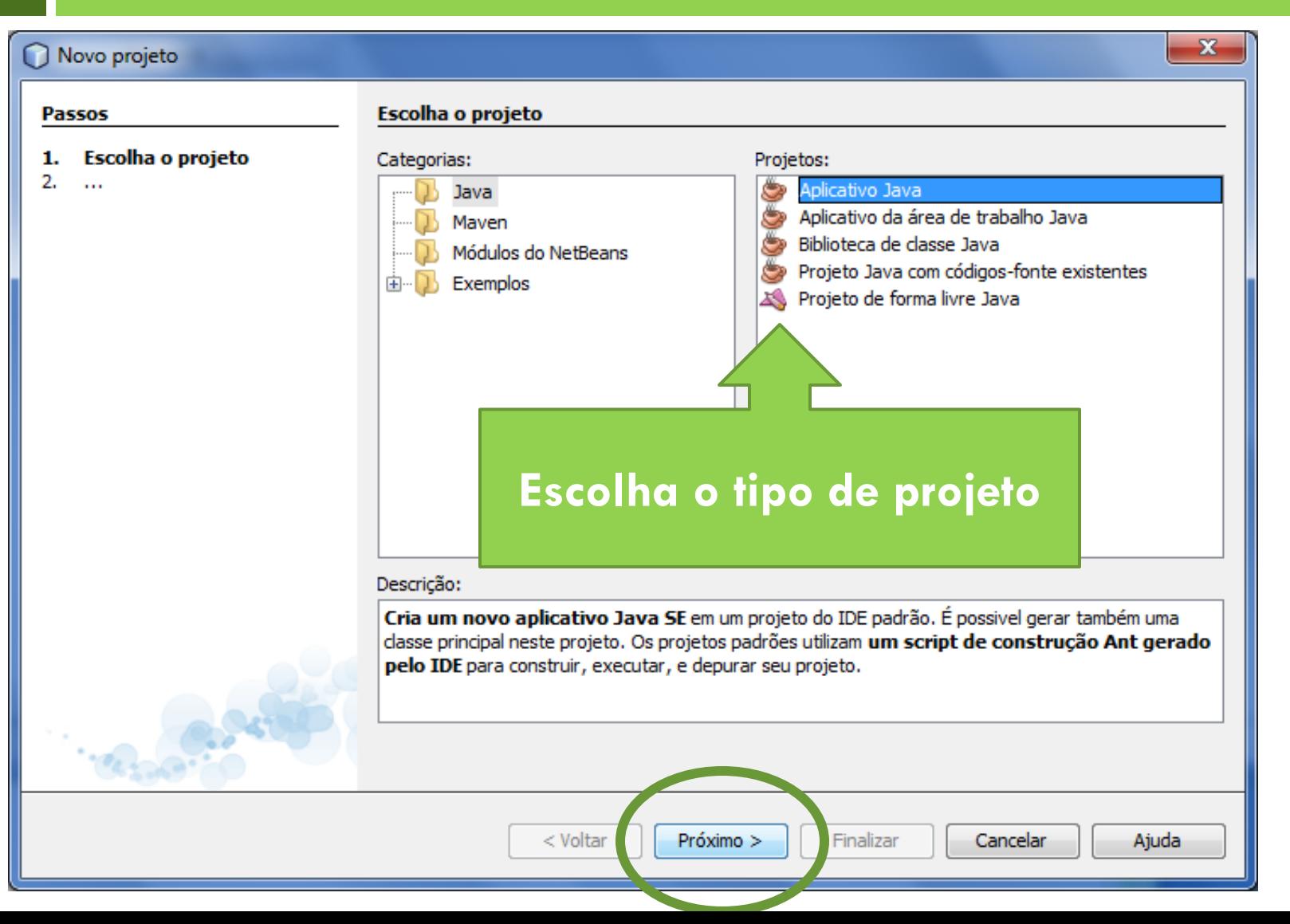

# Criando um projeto

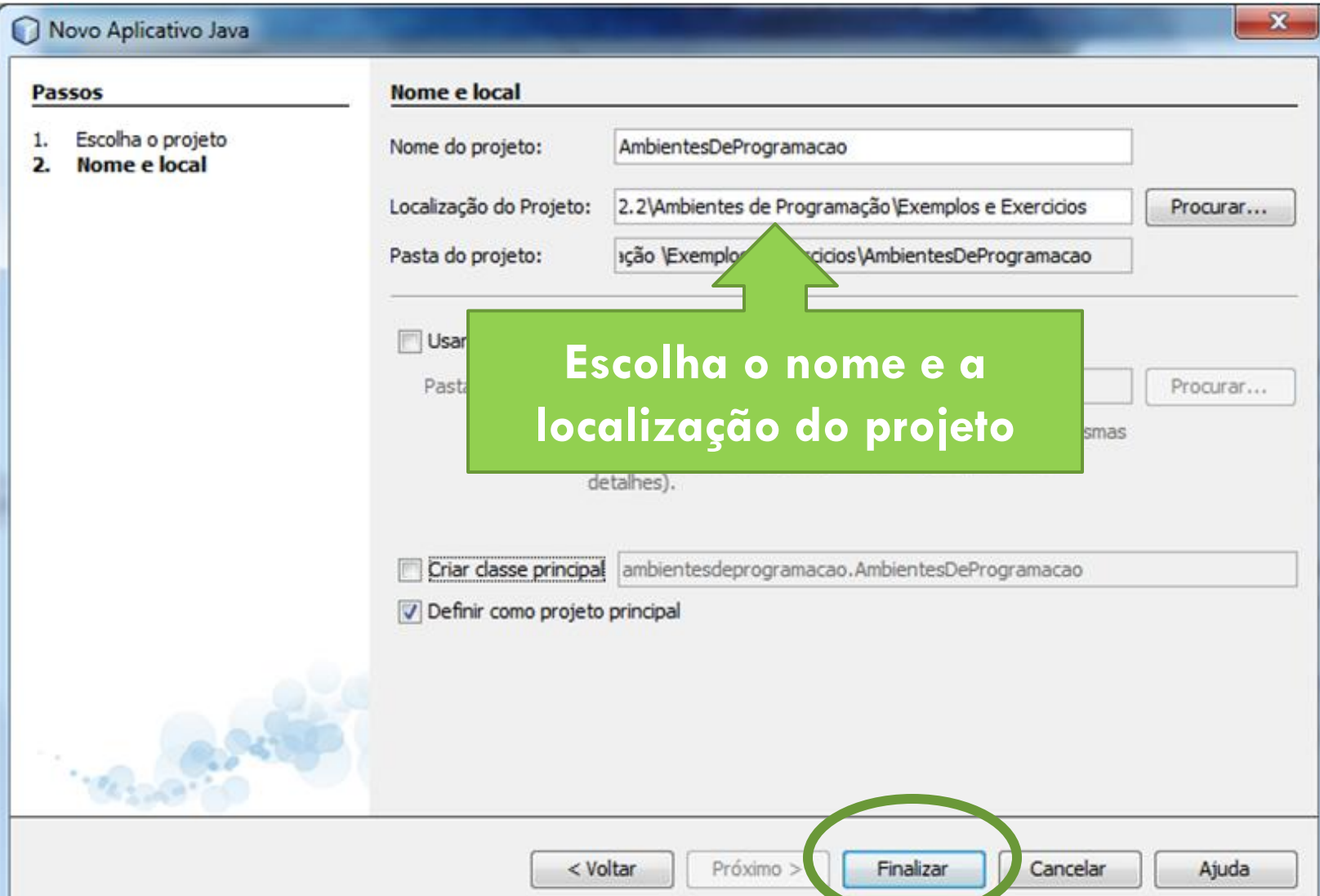

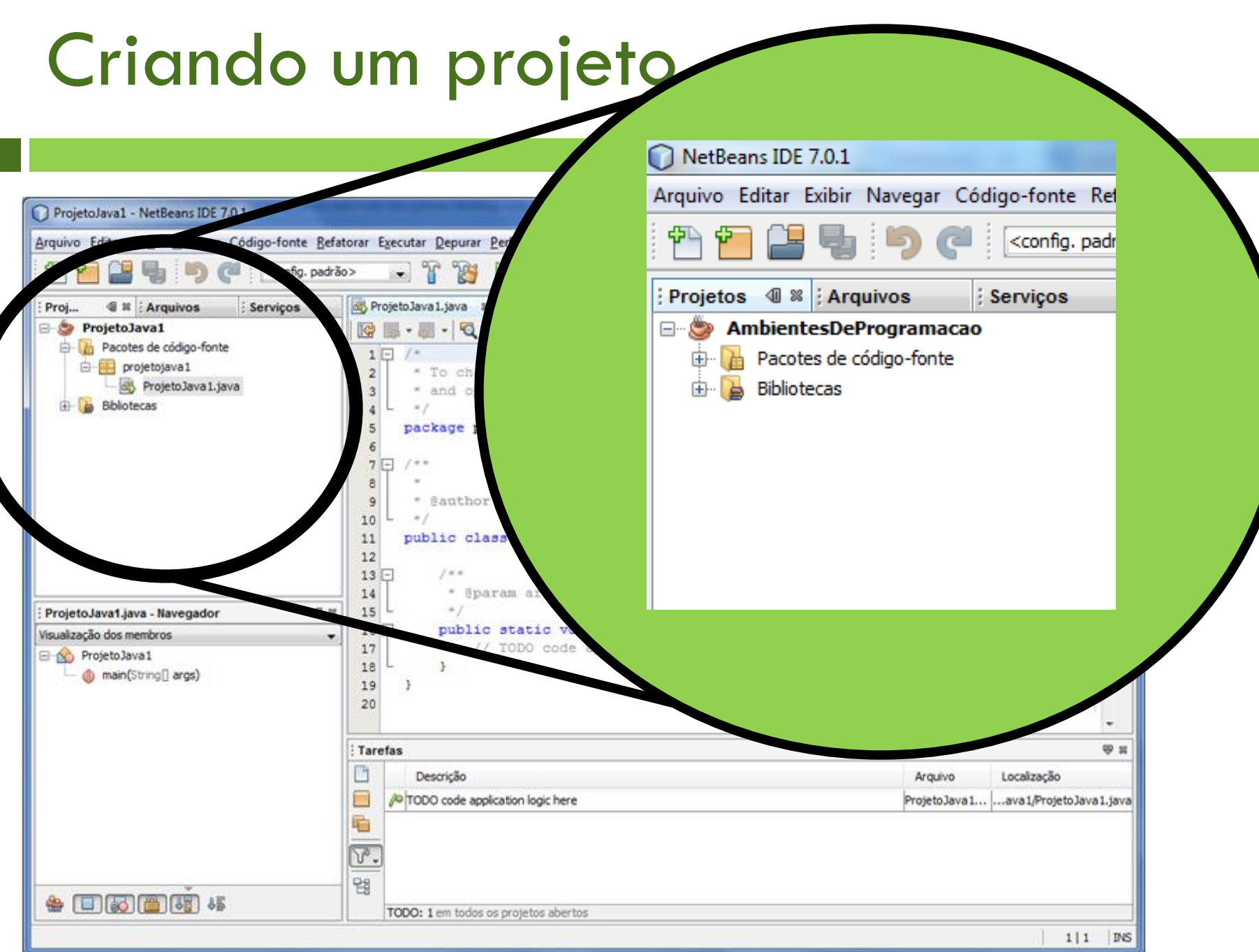

**9**

#### Organização dos projetos

- **10**
- □ Um projeto possui uma ou várias classes.
- Essas classes estão separadas em pacotes, para organizar melhor o projeto.
- Cada pacote possui classes de uma determinada finalidade. Ex: br.edu.ifrn.gui
- O Netbeans vai criar subpastas para cada nível do pacote. Ex: NomeProjeto/src/br/edu/ifrn/gui
- Por padrão, a nomenclatura dos pacotes utiliza o domínio reverso. Ex: br.edu.ifrn.aula01

#### Criando um pacote

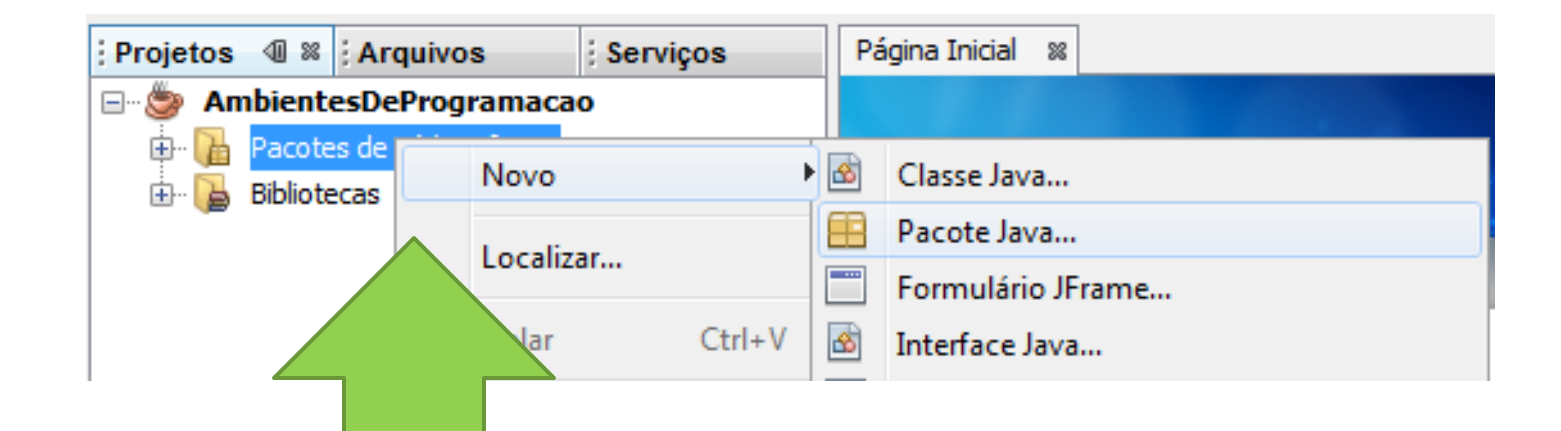

**Na aba Projetos, selecione Pacotes de código-fonte utilizando o botão direito do mouse → Novo → Pacote Java**

#### Criando um pacote

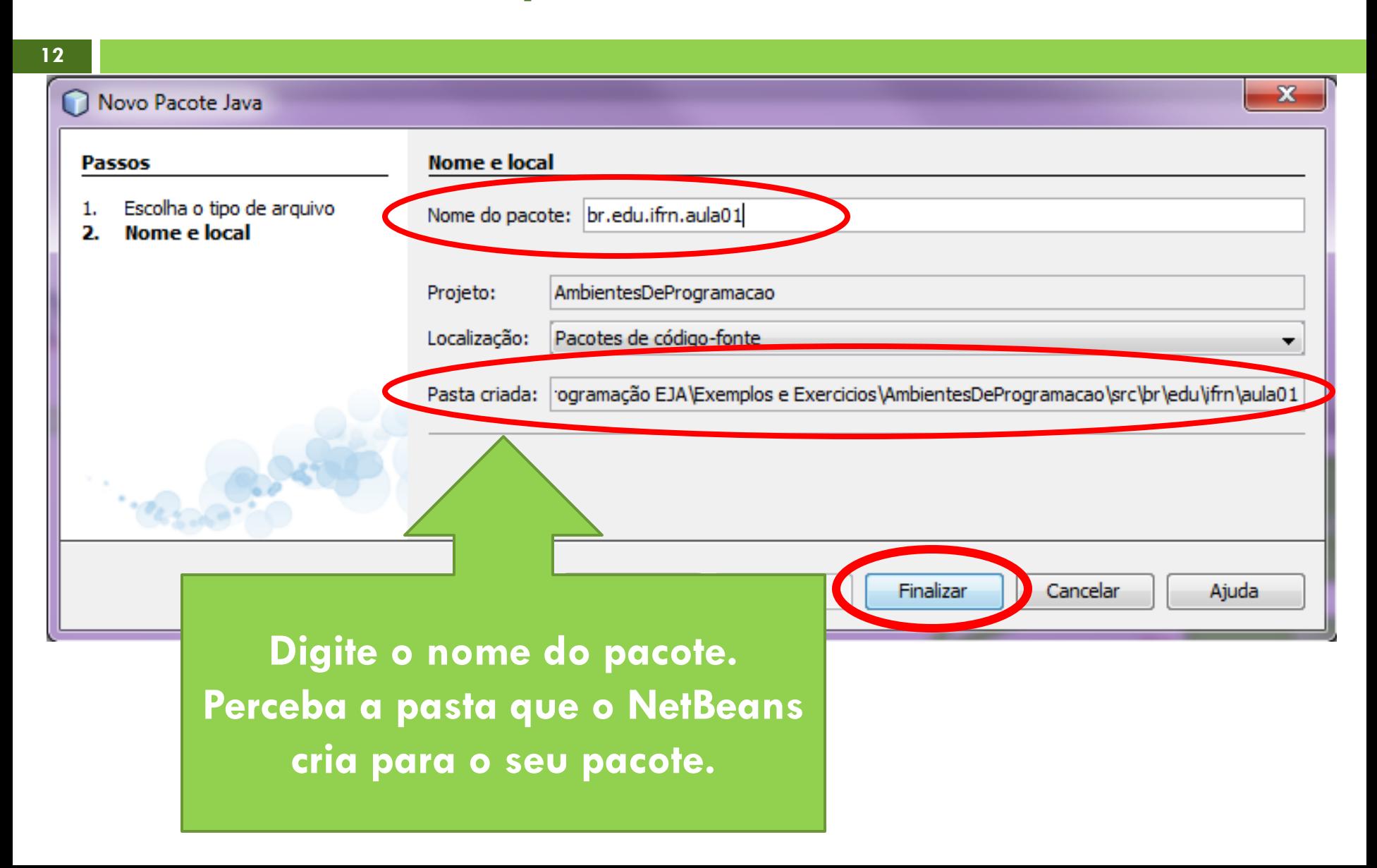

### Criando uma classe

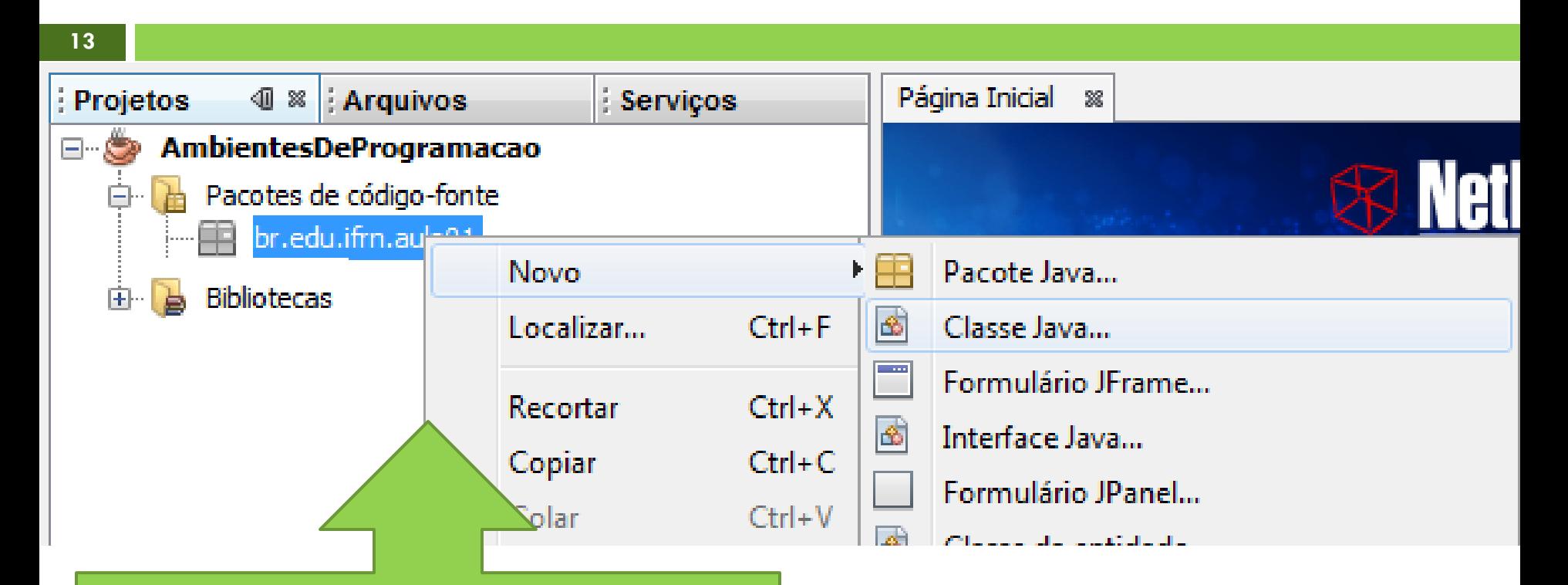

**Selecione o pacote e clique com o botão direito. Selecione Novo → Classe Java...**

#### Criando uma classe

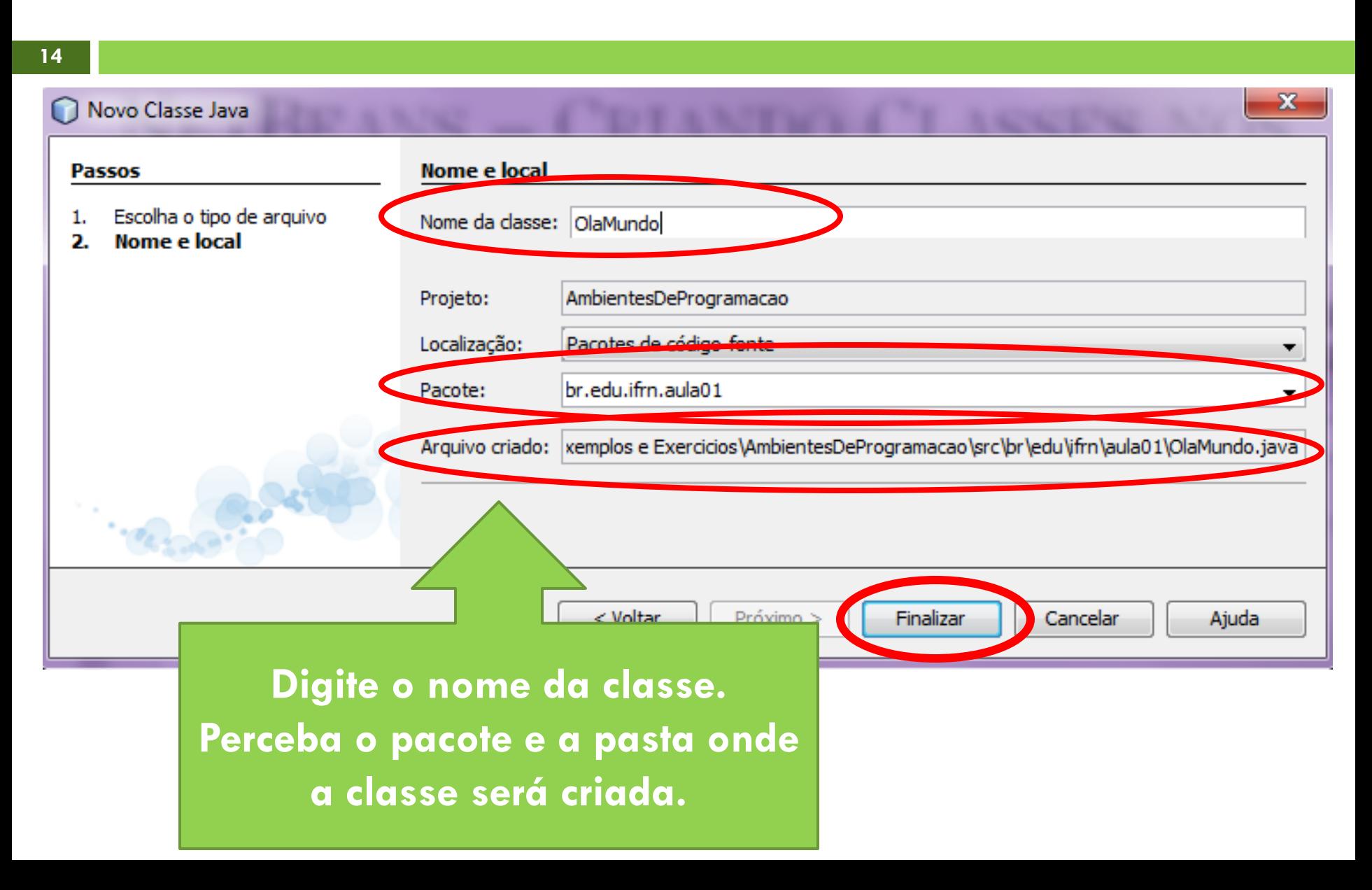

#### Executando a classe criada

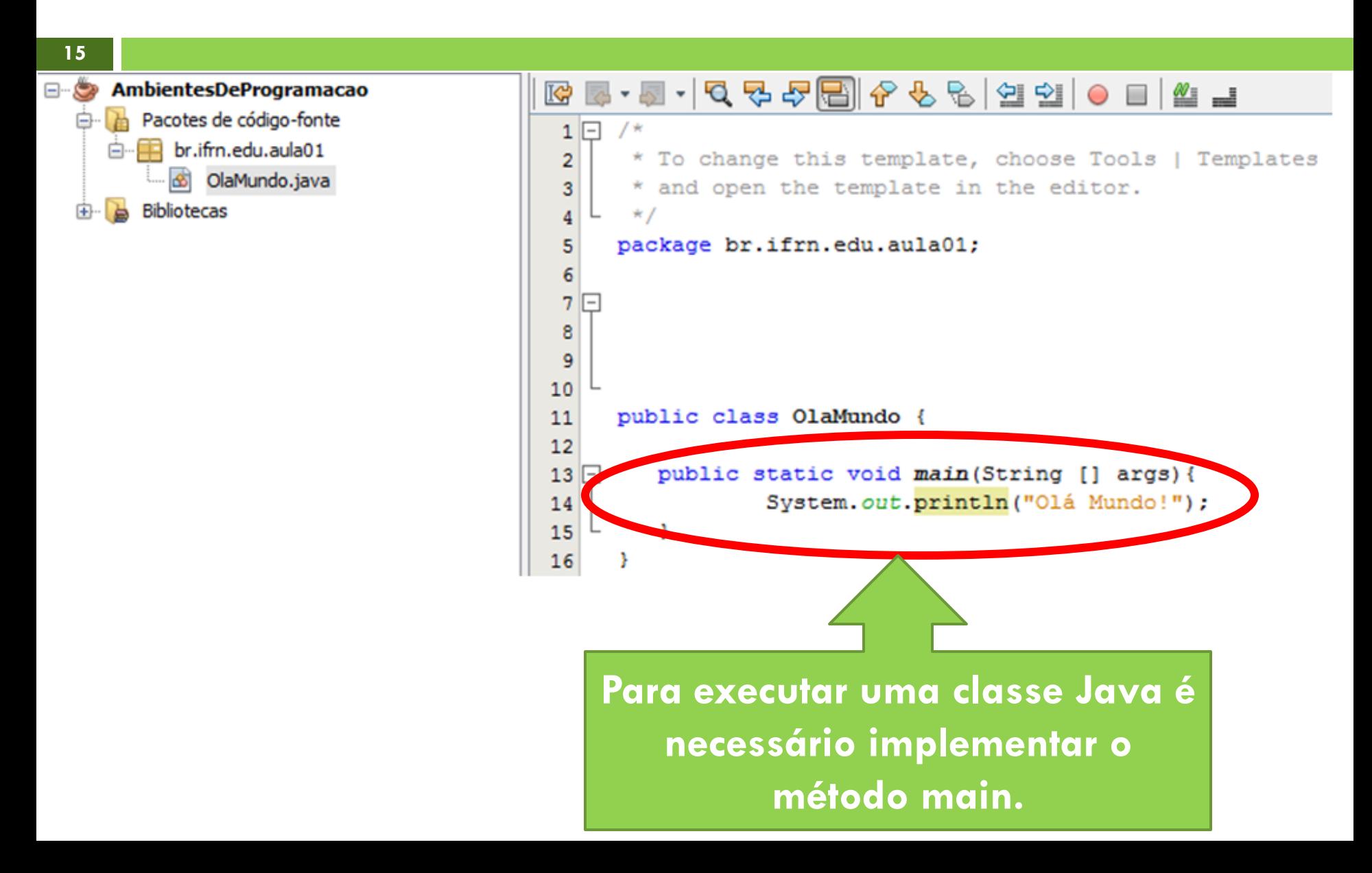

#### Encapsulando atributos

**16**

□ Uma classe possui atributos e métodos.

 A melhor forma de proteger o conteúdo dos atributos é realizando o encapsulamento.

```
public class ContaCorrente {
    private float saldo;
    public float getSaldo(){
        return saldo:
    þ.
    public void setSaldo (float novoSaldo) {
        saldo = novoSaldo:ŀ
```
#### Encapsulando atributos

**17**

 Se uma classe possuir muitos atributos, a criação dos métodos get e set se torna uma tarefa demorada.

#### package teste;

```
/**
  @author Nickerson
 * /
public class Contato {
   private String nome;
    private String telefone;
    private String endereco;
    private String email;
```
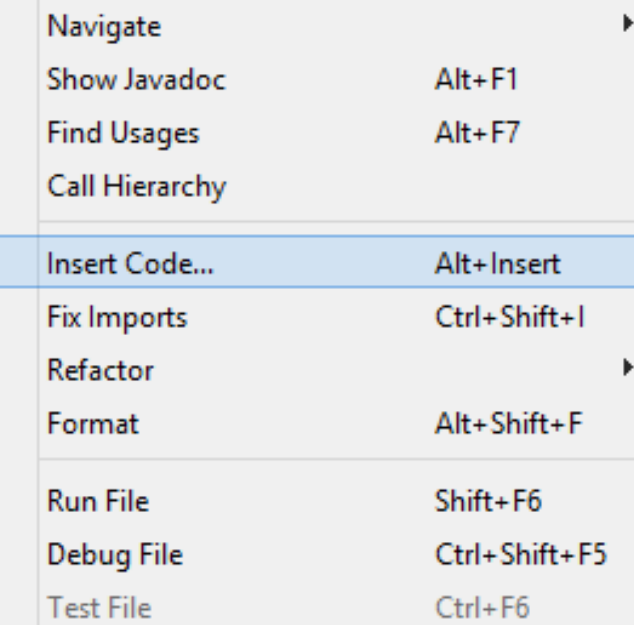

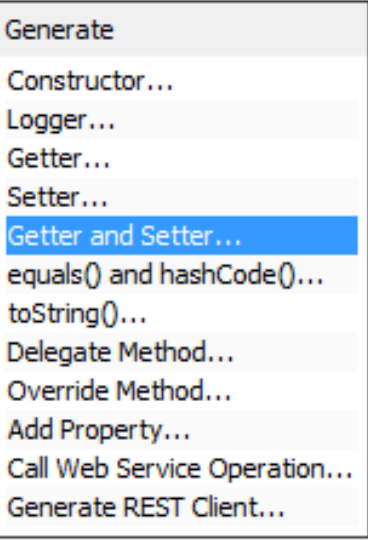

#### Encapsulando atributos

**18**

 Selecione para quais atributos serão criados os métodos e clique em gerar.

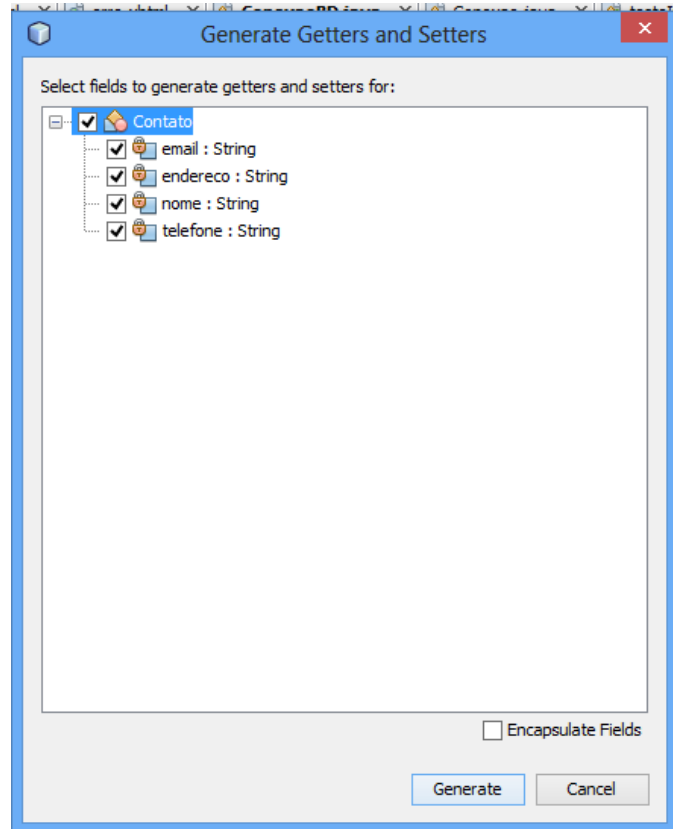

#### Exercícios - I

- Abra o Netbeans e crie um novo projeto Java chamado Exercicios.
- □ Dentro do Pacote de código-fonte, crie um novo pacote: br.edu.ifrn.aula01
- □ Dentro do pacote br.edu.ifrn.aula01 adicione uma nova classe chamada Contato.
- Adicione os atributos na classe: nome, telefone, endereço e e-mail.
- □ Crie os métodos get e set para todos os atributos.

#### Exercícios - II

- Crie uma classe Agenda dentro do pacote br.edu.ifrn.aula01.
- Essa classe deve ter um atributo chamado contatos do tipo vetor de Contatos que irá armazenar objetos da classe Contato.
- Crie um método para adicionar um Contato no vetor contatos.
- □ Crie outro método para buscar um contato pelo nome de um contato e que retorne o objeto Contato referente.